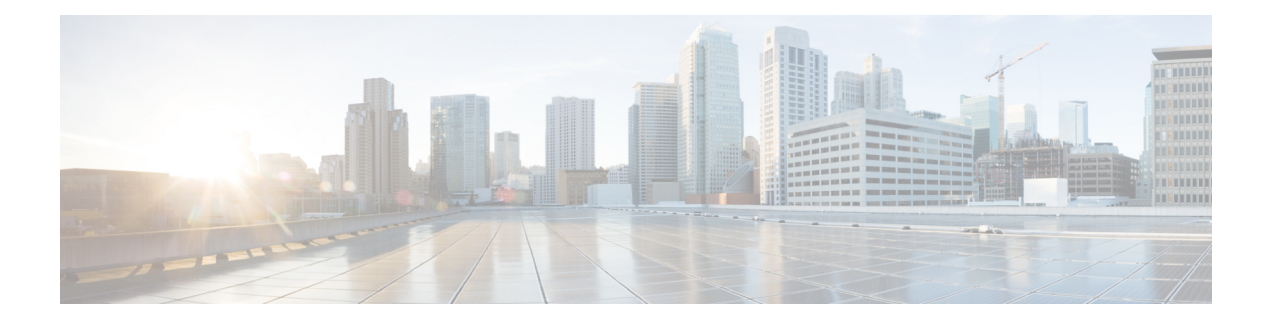

# **Configuring NetFlow**

A NetFlow flow is a unidirectional sequence of packets that arrive on a single interface, and have the same values for key fields.

NetFlow is useful for the following:

- Accounting/Billing—NetFlow data provides fine grained metering for highly flexible and detailed resource utilization accounting.
- Network Planning and Analysis—NetFlow data provides key information for strategic network planning.
- Network Monitoring—NetFlow data enables near real-time network monitoring capabilities.
- [Prerequisites](#page-0-0) for Configuring NetFlow, on page 1
- Restrictions for [Configuring](#page-0-1) NetFlow, on page 1
- Information About [Configuring](#page-1-0) NetFlow, on page 2
- How to [Configure](#page-11-0) NetFlow on Cisco IOS XR Software, on page 12
- Additional [References,](#page-26-0) on page 27

# <span id="page-0-1"></span><span id="page-0-0"></span>**Prerequisites for Configuring NetFlow**

To perform these configuration tasks, your Cisco IOS XR software system administrator must assign you to a user group associated with a task group that includes the corresponding command task IDs. If you need assistance with your task group assignment, contact your system administrator.

# **Restrictions for Configuring NetFlow**

Consider these restrictions when configuring NetFlow in Cisco IOS XR software:

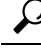

- **Tip** Do not use the management interface to export the NetFlow packets.
	- NetFlow can be configured only in the ingress direction.
	- A source interface must always be configured. If you do not configure a source interface, the exporter will remain in a disabled state.
- Only export format Version 9 and IPFIX is supported.
- A valid record map name must always be configured for every flow monitor map.
- NetFlow is not supported on Bridge Virtual Interface (BVI).
- NetFlow is not supported on sub-interfaces.
- NetFlow on sub-interface routed via BVI is not supported.
- Destination-based Netflow accounting is not supported, only IPv4, IPv6 and MPLS record types are supported under monitor-map.
- Output interface field is not updated in data and flow records when the traffic is routed through ACL based forwarding (ABF).
- Output interface field is not updated in data and flow records for the multicast traffic.
- Output interface, source and destination prefix lengths fields are not set in data and flow records for GRE transit traffic.
- In-line modification of NetFlow configuration is not supported.
- For Netflow IPFIX315, configure the command.
- If IPFIX315 is enabled on a line card then all the ports on that line card should have IPFIX315 configured.
- For **hw-module profile qos hqos-enable**, NetFlow does not give the output interface for cases like L2 bridging, xconnect, IPFIX, and so on.
- L4 header port numbers are supported only for TCP and UDP.
- NetFlow does not give the output interface for traffic terminating on GRE tunnel.

# <span id="page-1-0"></span>**Information About Configuring NetFlow**

## **NetFlow Overview**

A flow is exported as part of a NetFlow export User Datagram Protocol (UDP) datagram under these circumstances:

- The flow has been inactive or active for too long.
- The flow cache is getting full.
- One of the counters (packets and or bytes) has wrapped.
- The user forces the flow to export.

NetFlow export UDP datagrams are sent to an external flow collector device that provides NetFlow export data filtering and aggregation. The export of data consists of expired flows and control information.

The NetFlow infrastructure is based on the configuration and use of these maps:

• Exporter map

Ш

- Monitor map
- Sampler map

These maps are described in the sections that follow.

# **Exporter Map Overview**

An exporter map contains user network specification and transport layer details for the NetFlow export packet. The **flow exporter-map**command allows you to configure collector and version attributes. You can configure these collector information:

- Export destination IP address
- DSCP value for export packet
- Source interface
- UDP port number (This is where the collector is listening for NetFlow packets.)
- Transport protocol for export packets

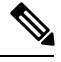

**Note** In Cisco IOS XR Software, UDP is the only supported transport protocol for export packets.

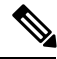

NetFlow export packets use the IP address that is assigned to the source interface. If the source interface does not have an IP address assigned to it, the exporter will be inactive. **Note**

You can also configure these export version attributes:

- Template timeout
- Template data timeout
- Template options timeout
- Interface table timeout
- Sampler table timeout

**Note** A single flow monitor map can support up to eight exporters.

# **Monitor Map Overview**

A monitor map contains name references to the flow record map and flow exporter map. Monitor maps are applied to an interface. You can configure these monitor map attributes:

• Number of entries in the flow cache

- Type of cache (permanent or normal). Permanent caches do not have their entries removed from the cache unless they are explicitly cleared by the user
- Active flow timeout
- Inactive flow timeout
- Update timeout
- Default timeouts
- Record type of packets sampled and collected

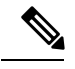

The record name specifies the type of packets that NetFlow samples as they pass through the router. Currently, MPLS, IPv4, and IPv6 packet sampling is supported. **Note**

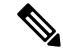

The active flow and inactive flow timeouts are associated with a normal cache type. The update timeout is associated with the permanent cache type. **Note**

## **Sampler Map Overview**

The sampler map specifies the interval at which packets (one out of n packets) are sampled. On high bandwidth interfaces, applying NetFlow processing to every single packet can result in significant CPU utilization. Sampler map configuration is typically geared towards such high speed interfaces.

Consider these points before applying sampler map:

- You must remove the existing netflow configuration before applying a new sampler map on an already existing netflow interface configuration.
- Sub-interfaces and physical interfaces under a port must have the same sampler map configuration.

# **Options Template Overview**

NetFlow version 9 is a template-based version. The templates provide an extensible design to the record format. This feature allows enhancements to NetFlow services without requiring concurrent changes to the basic flow-record format. An options template is a special type of template record that is used to communicate the format of data related to the NetFlow process. Rather than supplying information about IP flows, the options are used to supply metadata about the NetFlow process itself. The sampler options template and the interface options template are different forms of options templates. These two tables are exported by the NetFlow process. The NetFlow process will also export the VRF table.

### **Sampler Table**

The sampler options template consists of sampler tables. Similarly, the interface option templates consist of interface tables. By enabling the options for sampler table and interface table, it becomes easier for the collector to determine the information on data flow.

Ш

The sampler table consists of information on the active samplers. It is used by the collector to estimate the sampling rate for each data flow. The sampler table consists of the following information for each sampler:

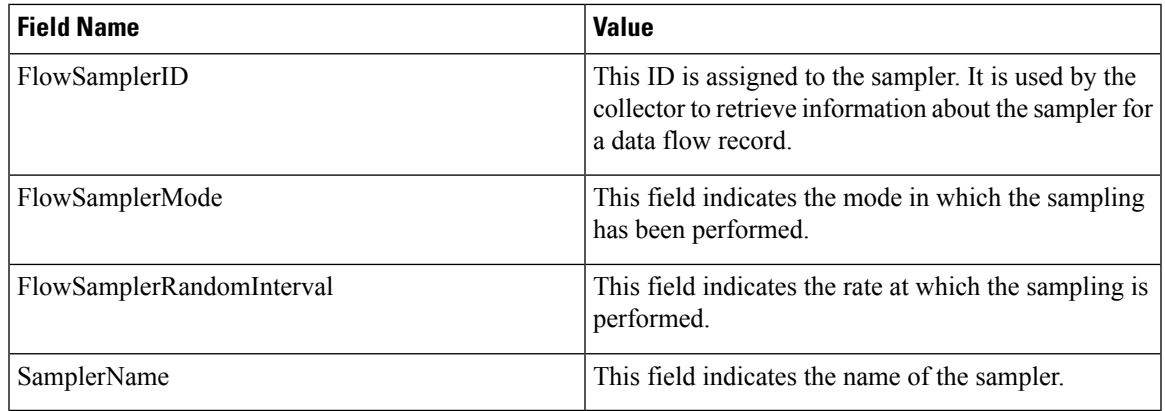

### **Interface Table**

The interface table consists of information on interfaces that are being monitored for data flow. By using this information, the collector determines the names of interfaces associated with the data flow. The interface table consists of the following information:

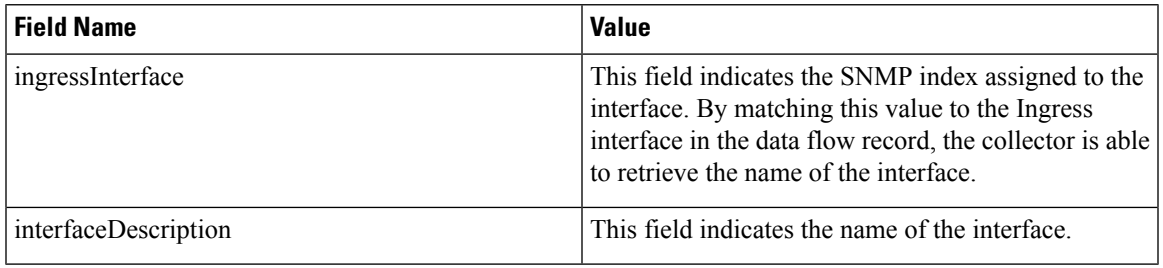

### **VRF Table**

The VRF table consists of mapping of VRF IDs to the VRF names. By using this information, the collector determines the name of the required VRF. The VRF table consists of the following information:

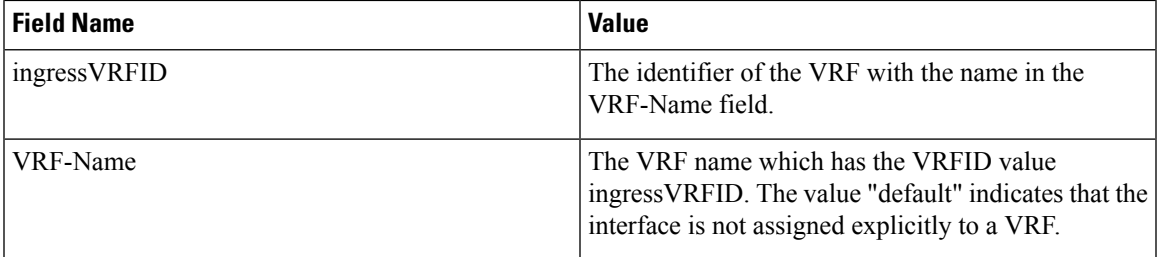

The data records contain ingressVRFID as an extra field in each record. The values of these fields are used to lookup the VRF Table to find the VRF names. A value 0 in these fields indicates that the VRF is unknown.

The VRF table is exported at intervals specified by the optional **timeout** keyword that can be configured manually. The default value is 1800 seconds.

## **IPFIX**

Internet Protocol Flow Information Export (IPFIX) is an IETF standard export protocol for sending Netflow packets. IPFIX is based on Netflow version 9.

The IPFIX feature formats Netflow data and transfers the Netflow information from an exporter to a collector using UDP as transport protocol.

### **Restrictions**

These IPFIX features are not supported:

- Variable-length information element in the IPFIX template
- Stream Control Transmission Protocol (SCTP) as the transport protocol

### **Limitations**

- You cannot modify an exporter version of an exporter map that is already applied to an interface. To modify the exporter version, first remove the exporter configuration applied on the interface, later modify the version and apply the configuration to the interface.
- An interface can have three different monitor-maps but all the monitor mapsshould have the same version for the exporters. There can be different exporters for the three monitor maps but they all need to have the same exporter version either v9 or IPFIX.
- You can only have monitor-maps one of each record type attached to an interface, that is one monitor-map for IPv4 record, one monitor-map for IPv6 record and one for MPLS record. There can be different exporter maps for these three monitor-maps but all the exporter maps should have same exporter version configured, either v9 or IPFIX.
- Multiple sampler-maps can be configured but only two sampler maps can be appled to an interface across the system.

## **Configuring IPFIX**

Consider SP-PE use case where SP (Service Provider) cloud is connected to the PE (Provider Edge) router through TenGigabit ethernet.

 $\mathbf{L}$ 

### **Figure 1: SP-PE Topology**

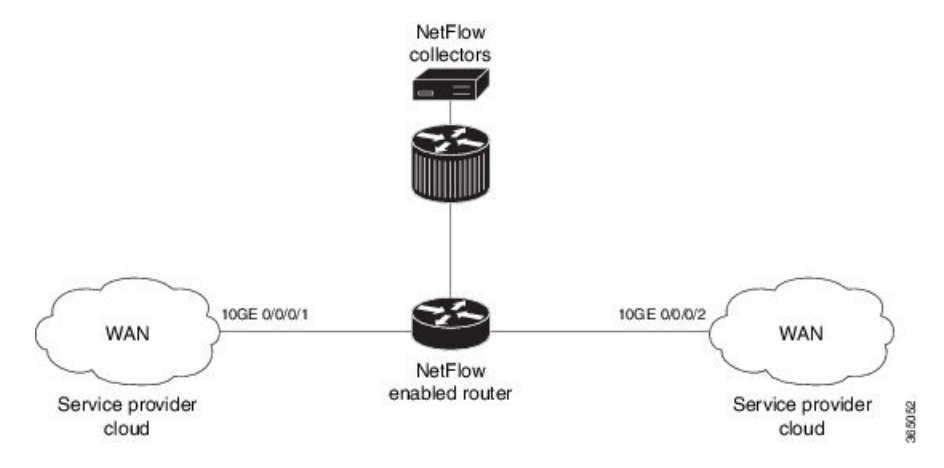

Configuring NetFlow on PE router involves:

- **1.** Configuring Exporter map with IPFIX as an exporter
- **2.** Configuring Monitor map
- **3.** Configuring Sampler map
- **4.** Applying the Monitor map and Sampler map to an interface

### **Configuring Exporter map with IPFIX as the exporter version**

```
flow exporter-map fem_ipfix
destination 10.1.1.1
source Loopback 0
transport udp 1025
exit
version ipfix
template data timeout 600
options sampler-table
exit
```
### **Configuring Monitor map**

```
flow monitor-map fmm1
  record ipv4
   option filtered
  exporter fem_ipfix
  cache entries 10000
  cache timeout active 1800
  cache timeout inactive 15
  exit
```
### **Configuring Sampler map**

```
sampler-map fsm1
random 1 out-of 4000 /*Sampling rate supported is 1:4000*/
exit
```
#### **Applying the Monitor map to an interface**

Now apply the monitor-map **fmm1** that is configured with an exporter version IPFIX and sampler-map **fsm1** to the 10GE 0/0/0/1 interface in the ingress direction:

```
configure
interface 10GE0/0/0/1
 flow ipv4 monitor fmm1 sampler fsm1 ingress
e^{x+i}
```
### **Verification**

Use the **show flow flow-exporter map** command to verify the exporter version configured is IPFIX:

```
RP/0/RP0/CPU0:router# show flow exporter-map fem_ipfix
Flow Exporter Map : fem_ipfix
```

```
-------------------------------------------------
Id : 3
Packet-Length : 1468
DestinationIpAddr : 10.1.1.1
VRFName : default
SourceIfName : Loopback1<br>SourceIpAddr : 4.4.0.1
SourceIpAddr
DSCP : 40
TransportProtocol : UDP
TransportDestPort : 9001
```
**Export Version: IPFIX**

```
Common Template Timeout : 1800 seconds
Options Template Timeout : 1800 seconds
Data Template Timeout : 1800 seconds
Interface-Table Export Timeout : 0 seconds
Sampler-Table Export Timeout : 0 seconds
VRF-Table Export Timeout : 0 seconds
```
Exported packets in an IPFIX packet structure are in the form of template set or data set. The first data template is sent when the configuration is activated on the interface.

With constant stream, the flowset data does not change, so data is decoded. Data template is updated in the case of timeout on the template. To change the timeout options in the flow exporter, use the template options timeout command:

```
RP/0/RP0/CPU0:router(config)#flow exporter-map ipfix_exp1
RP/0/RP0/CPU0:router(config-fem)#version ipfix
RP/0/RP0/CPU0:router(config-fem-ver)#template options
RP/0/RP0/CPU0:TU-PE3(config-fem-ver)#template options timeout
RP/0/RP0/CPU0:TU-PE3(config-fem-ver)#template options timeout 30
RP/0/RP0/CPU0:router# show flow exporter-map ipfix_exp1
version ipfix
  template data timeout 30
!
dscp 40
transport udp 9001
source Loopback0
destination 10.127.59.86
```
## **NetFlow Configuration Submodes**

In Cisco IOS XR Software, NetFlow map configuration takes place in map-specific submodes. Cisco IOS XR Software supports these NetFlow map configuration submodes:

**Note**

The Cisco IOS XR Software allows you to issue most commands available under submodes as one single command string from mode. For example, you can issue the **record ipv4** command from the flow monitor map configuration submode as follows:

```
RP/0/RP0/CPU0:router(config)# flow monitor-map fmm
RP/0/RP0/CPU0:router(config-fmm)# record ipv4
```
Alternatively, you can issue the same command from global configuration mode, as shown in the following example:

RP/0/RP0/CPU0:router(config)# **flow monitor-map fmm record ipv4**

## **Flow Monitor Map Configuration Submode**

When you issue the **flow monitor-map** *map\_name* command in mode, the CLI prompt changes to "config-fmm," indicating that you have entered the flow monitor map configuration submode.

In this sample output, the question mark (?) online help function displays all the commands available under the flow monitor map configuration submode:

RP/0/RP0/CPU0:router(config)# **flow monitor-map fmm** RP/0/RP0/CPU0:router(config-fmm)# **?** cache Specify flow cache attributes commit Commit the configuration changes to running describe Describe a command without taking real actions do Run an exec command exit Exit from this submode exporter Specify flow exporter map name no Negate a command or set its defaults record Specify a flow record map name show Show contents of configuration

## **Flow Exporter Map Configuration Submode**

When you issue the **flow exporter-map** *fem-name* command in mode, the command-line interface (CLI) prompt changesto "config-fem," indicating that you have entered the flow exporter map configuration submode.

In this sample output, the question mark (?) online help function displays all the commands available under the flow exporter map configuration submode:

```
RP/0/RP0/CPU0:router(config)# flow exporter-map fem
RP/0/RP0/CPU0:router(config-fem)# ?
clear Clear the uncommitted configuration
clear Clear the configuration
```
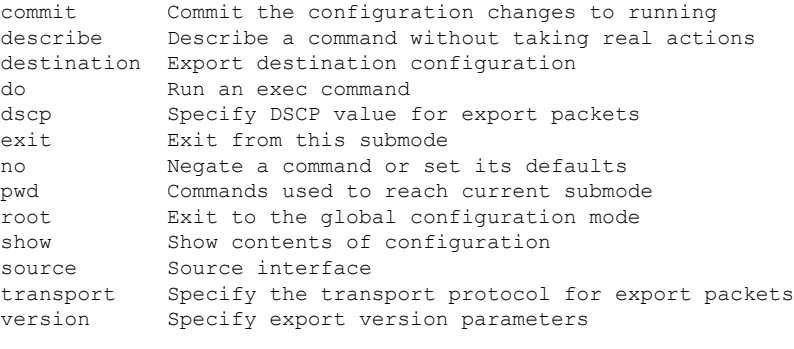

**Note** If you enter the **version** command, you enter the flow exporter map version configuration submode.

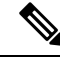

**Note** A single flow monitor map can support up to eight exporters.

## **Flow Exporter Map Version Configuration Submode**

When you issue the **version v9** command in the flow exporter map configuration submode, the CLI prompt changes to "config-fem-ver," indicating that you have entered the flow exporter map version configuration submode.

In this sample output, the question mark (?) online help function displays all the commands available under the flow exporter map version configuration submode:

```
RP/0/RP0/CPU0:router(config-fem)# version v9
RP/0/RP0/CPU0:router(config-fem-ver)# ?
commit Commit the configuration changes to running
describe Describe a command without taking real actions
do Run an exec command
exit Exit from this submode
no Negate a command or set its defaults
options Specify export of options template
show Show contents of configuration
template Specify template export parameters
```
### **Sampler Map Configuration Submode**

When you issue the **sampler-map** *map\_name* command in mode, the CLI prompt changes to "config-sm," indicating that you have entered the sampler map configuration submode.

In this sample output, the question mark (?) online help function displays all the commands available under the sampler map configuration submode:

```
RP/0/RP0/CPU0:router(config)# sampler-map fmm
RP/0/RP0/CPU0:router(config-sm)# ?
clear Clear the uncommitted configuration
```
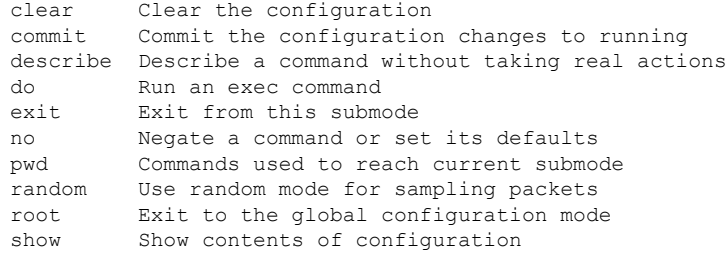

## **Enabling the NetFlow BGP Data Export Function**

Use the **bgp attribute-download** command to enable NetFlow BGP routing attribute collection. The routing attributes are then exported. When no routing attributes are collected, zeroes (0) are exported.

When BGP attribute download is enabled, BGP downloads the attribute information for prefixes (community, extended community, and as-path) to the Routing Information Base (RIB) and Forwarding Information Base (FIB). This enables FIB to associate the prefixes with attributes and send the NetFlow statistics along with the associated attributes.

# **MPLS Flow Monitor with IPv4 and IPv6 Support**

Cisco IOS XR Software supports the NetFlow collection of MPLS packets. It also supports the NetFlow collection of MPLS packets carrying IPv4, IPv6, or both IPv4 and IPv6 payloads.

## **MPLS Cache Reorganization to Support Both IPv4 and IPv6**

In Cisco IOS XR Software, at a time, you can have only one MPLS flow monitor running on an interface. If you apply an additional MPLS flow monitor to the interface, the new flow monitor overwrites the existing one.

You can configure the MPLS flow monitor to collect IPv4 fields, IPv6 fields, or IPv4-IPv6 fields. IPv4-IPv6 configuration collects both IPv4 and IPv6 addresses using one MPLSflow monitor. IPv4 configuration collects only IPv4 addresses. IPv6 configuration collects only IPv6 addresses.

The MPLS flow monitor supports up to 1,000,000 cache entries. NetFlow entries include these types of fields:

- IPv4 fields
- IPv6 fields
- MPLS with IPv4 fields
- MPLS with IPv6 fields

The maximum number of bytes per NetFlow cache entry is as follows:

- IPv4–88 bytes per entry
- IPv6–108 bytes per entry
- MPLS with IPv4 fields–108 bytes per entry
- MPLS with IPv6 fields–128 bytes per entry

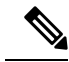

The different types of NetFlow entries are stored in separate caches. Consequently, the number of NetFlow entries on a line card can significantly impact the amount of available memory on the line card. Also, even though the sampling rate for IPv6 is the same as the sampling rate for IPv4, the CPU utilization for IPv6 is higher due to the longer keys used by the IPv6 fields. **Note**

## **MPLS Packets with IPv6 Flows**

The collection of IPv6 flows in MPLS packets is an option. The CPU uses 128 bytes for each IPv6 field. IPv6 flows may contain these types of information:

- Source IP address
- Destination IP address
- Traffic class value
- Layer 4 protocol number
- Layer 4 source port number
- Layer 4 destination port number
- Flow ID
- Header option mask

To collect the IPv6 fields in MPLS packets, you must activate the MPLS record type, ipv6-fields by running the **record mpls ipv6-fields** command. You can also specify the number of labels to be used for aggregation with this command.

# <span id="page-11-0"></span>**How to Configure NetFlow on Cisco IOS XR Software**

The steps that follow provide a general overview of NetFlow configuration:

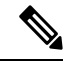

We recommend that you not use the default ethernet VLAN (VLAN-1) in any of your network configurations. Traffic tagged with VLAN-1 may cause conflicts with other configurations. **Note**

- **Step 1** Create and configure an exporter map.
- **Step 2** Create and configure a monitor map and a sampler map.

The monitor map must reference the exporter map you created in Step 1. If you do not apply an exporter-map to the monitor-map, the flow records are not exported, and aging is done according to the cache parameters specified in the monitor-map. **Note**

**Step 3** Apply the monitor map and sampler map to an interface.

These steps are described in detail in these sections:

# **Configuring an Exporter Map**

Configure an exporter map and apply it to the monitor map with the **flow monitor-map** *map\_name* **exporter** *map\_name* command. You can configure the exporter map prior to configuring the monitor map, or you can configure the monitor map first and then configure and apply an exporter map later on.

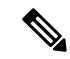

**Note** Cisco IOS XR Software supports the configuration of a single collector only in the exporter map.

The stepsthat follow describe how to create and configure an exporter map and enable exporting of the sampler table or the interface table.

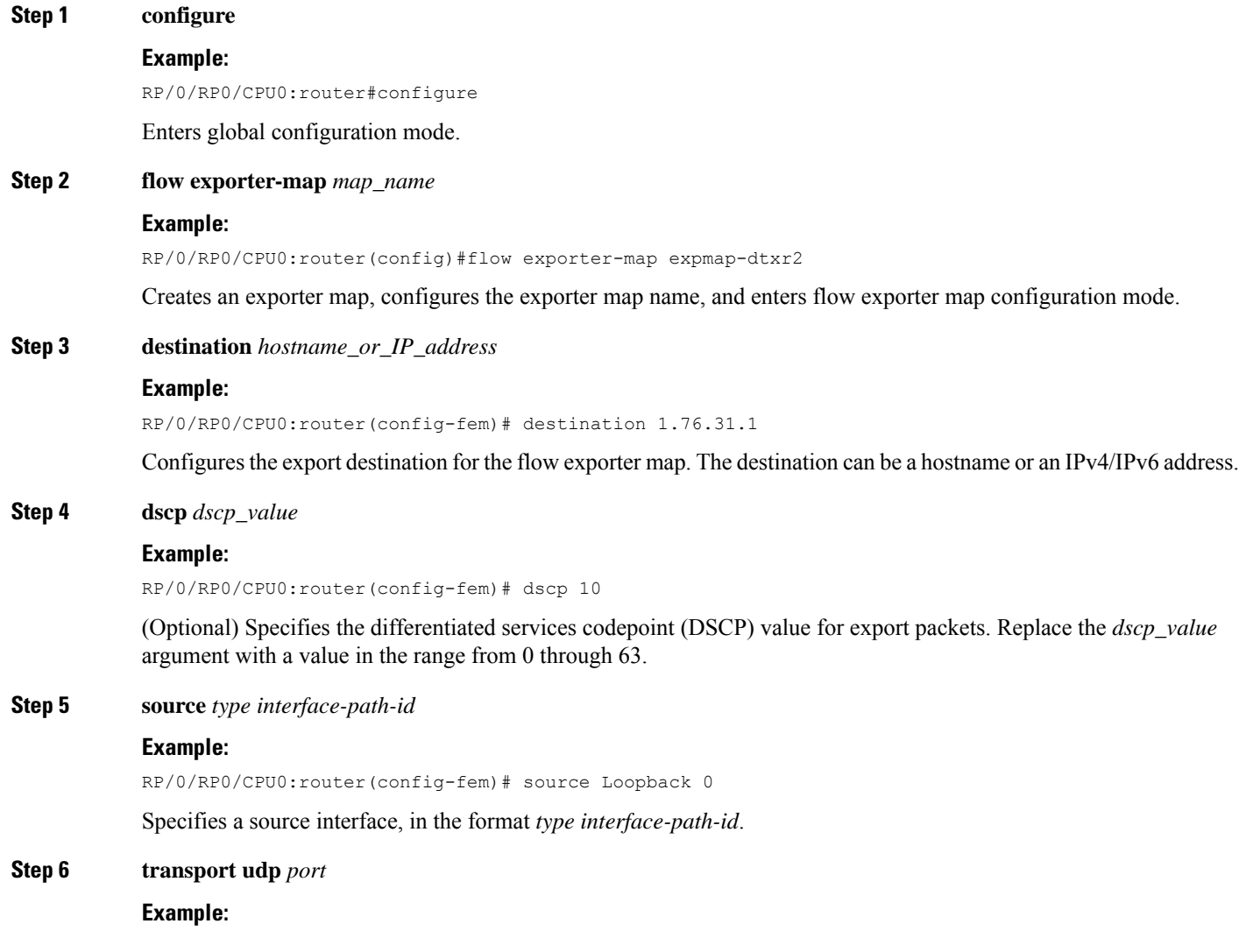

 $\mathbf l$ 

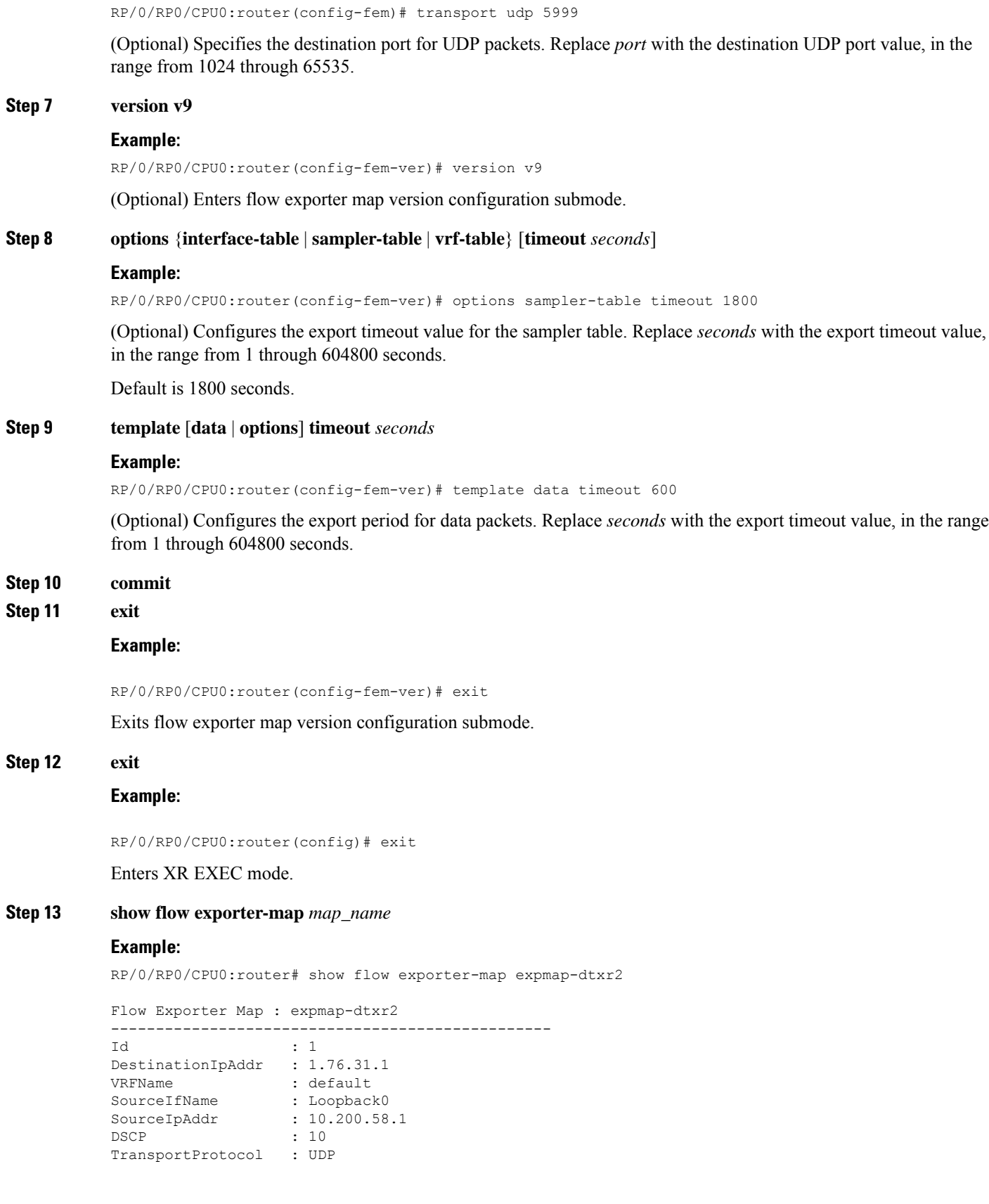

### **Configuring NetFlow**

П

```
TransportDestPort : 5999
Export Version: 9
  Common Template Timeout : 1800 seconds
  Options Template Timeout : 1800 seconds
  Data Template Timeout : 600 seconds
  Interface-Table Export Timeout : 1800 seconds
  Sampler-Table Export Timeout : 0 seconds
  VRF-Table Export Timeout : 0 seconds
```
Displays exporter map data.

### **Example**

This example shows how to create a new flow exporter map called "fem1," which uses the version 9 (V9) export format for NetFlow export packets. The data template flow-set is inserted into the V9 export packets once every 10 minutes, and the options interface table flow-set is inserted into the V9 export packet. The export packets are sent to the flow collector destination 10.1.1.1, where the source address is identical to the interface IP address of Loopback 0. The UDP destination port is 1024, and the DSCP value is 10:

```
RP/0/RP0/CPU0:router(config)# flow exporter-map fem1
RP/0/RP0/CPU0:router(config-fem)# destination 10.1.1.1
RP/0/RP0/CPU0:router(config-fem)# source Loopback 0
RP/0/RP0/CPU0:router(config-fem)# transport udp 1024
RP/0/RP0/CPU0:router(config-fem)# dscp 10
RP/0/RP0/CPU0:router(config-fem)# exit
RP/0/RP0/CPU0:router(config-fem)# version v9
RP/0/RP0/CPU0:router(config-fem-ver)# template data timeout 600
RP/0/RP0/CPU0:router(config-fem-ver)# options interface-table
RP/0/RP0/CPU0:router(config-fem-ver)# exit
```
# **Configuring a Sampler Map**

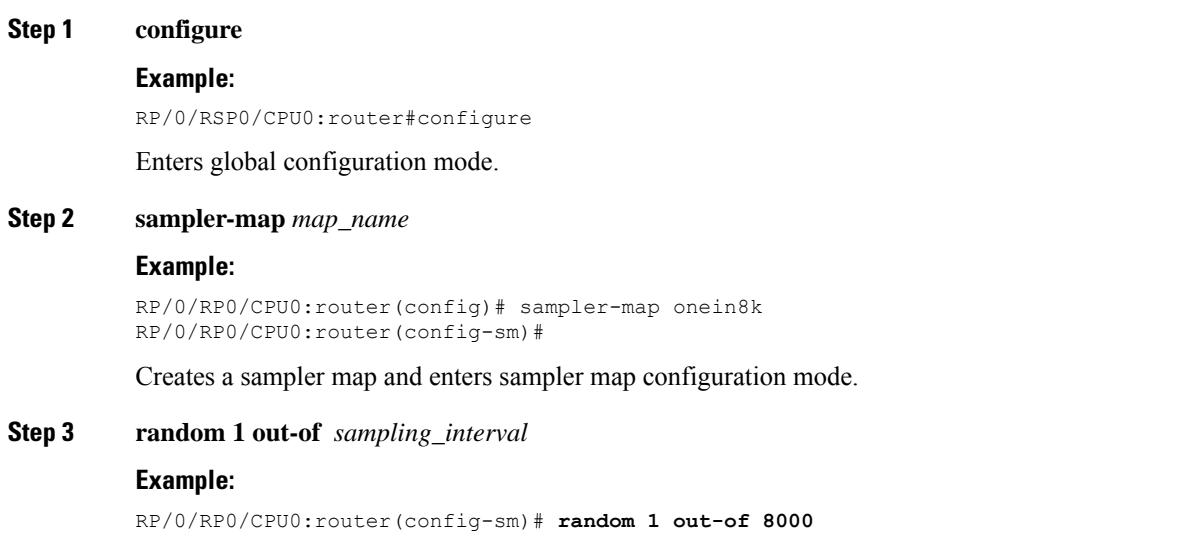

Configures the sampling interval to use random mode for sampling packets. Replace the *sampling\_interval* argument with a number, in the range from 1 through 65535 units.

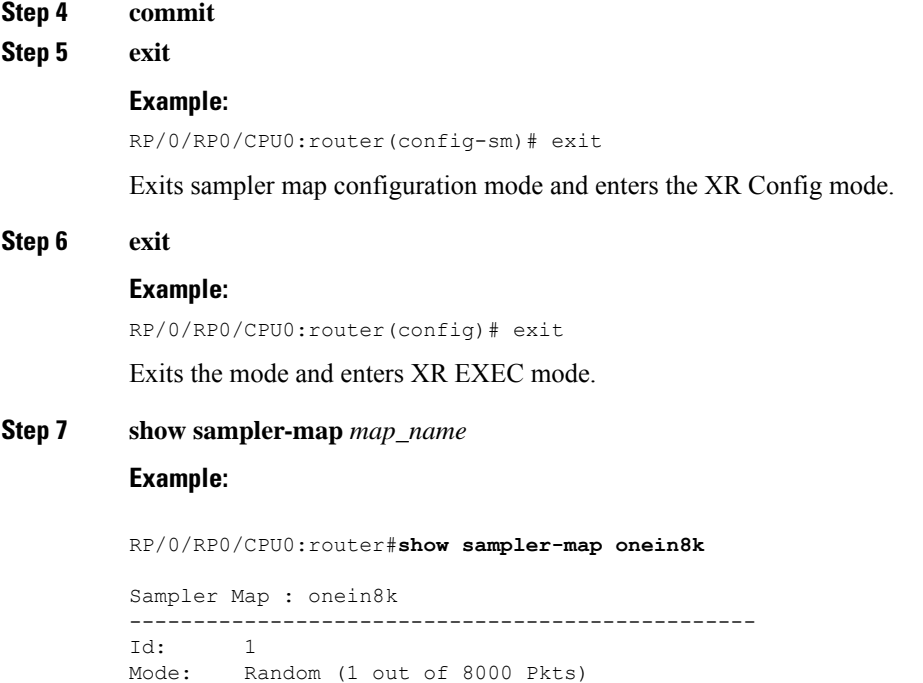

**Example**

Displays sampler map data.

This example shows how to create a new sampler map called "fsm1," which samples 1 out of 65535 packets:

```
RP/0/RP0/CPU0:router# sampler-map fsm1
RP/0/RP0/CPU0:router(config-sm)# random 1 out-of 65535
RP/0/RP0/CPU0:router(config)# exit
```
# **Configuring a Monitor Map**

**Step 1 configure Example:** RP/0/RSP0/CPU0:router#configure Enters global configuration mode. **Step 2 flow monitor-map** *map\_name*

**Example:**

RP/0/RP0/CPU0:router(config)# flow monitor-map fmm-ipv4-dtxr2 RP/0/RP0/CPU0:router(config-fmm)#

Creates a monitor map and configures a monitor map name and enters flow monitor map configuration submode.

- **Step 3** Do one of the following:
	- **record ipv4**
	- **record ipv4** [**peer as**]
	- **record ipv6**
	- **record mpls** [**labels** *number*]
	- **record mpls** [**ipv4-fields**] [**labels** *number*]
	- **record mpls** [**ipv6-fields**] [**labels** *number*]
	- **record mpls** [**ipv4-ipv6-fields**] [**labels** *number*]

### **Example:**

RP/0/RP0/CPU0:router(config-fmm)# record ipv4

Configures the flow record map name for IPv4, IPv6, or MPLS.

- Use the **recordipv4** command to configure the flow record map name for IPv4. By default, you collect and export the originating autonomous system (AS) numbers.
- Use the **record ipv4** [**peer-as**] command to record peer AS. Here, you collect and export the peer AS numbers.
- Ensure that the **bgp attribute-download** command is configured. Else, no AS is collected when the **record ipv4** or **record ipv4 peer-as** command is configured. **Note**
	- Use the **record ipv6** command to configure the flow record map name for IPv6.
	- Use the **record mpls labels** command with the *number* argument to specify the number of labels that you want to aggregate. By default, MPLS-aware NetFlow aggregates the top six labels of the MPLS label stack. The maximum value is 6.
	- Use the **record mpls ipv4-fields** command to collect IPv4 fields in the MPLS-aware NetFlow.
	- Use the **record mpls ipv6-fields** command to collect IPV6 fields in the MPLS-aware NetFlow.
	- Use the **record mpls ipv4-ipv6-fields** command to collect IPv4 and IPv6 fields in the MPLS-aware NetFlow.
	- For the **outbundlemember** option to be effective; you must configure monitor-map as following: **Note**

```
flow monitor-map nfmpls
record mpls ipv4-ipv6-fields
option outbundlemember
```
### **Step 4 cache entries** *number*

#### **Example:**

RP/0/RP0/CPU0:router(config-fmm)# cache entries 65535

(Optional) Configures the number of entries in the flow cache. Replace the *number* argument with the number of flow entries allowed in the flow cache, in the range from 4096 through 1000000.

The default number of cache entries is 65535.

I

**Step 5 cache permanent**

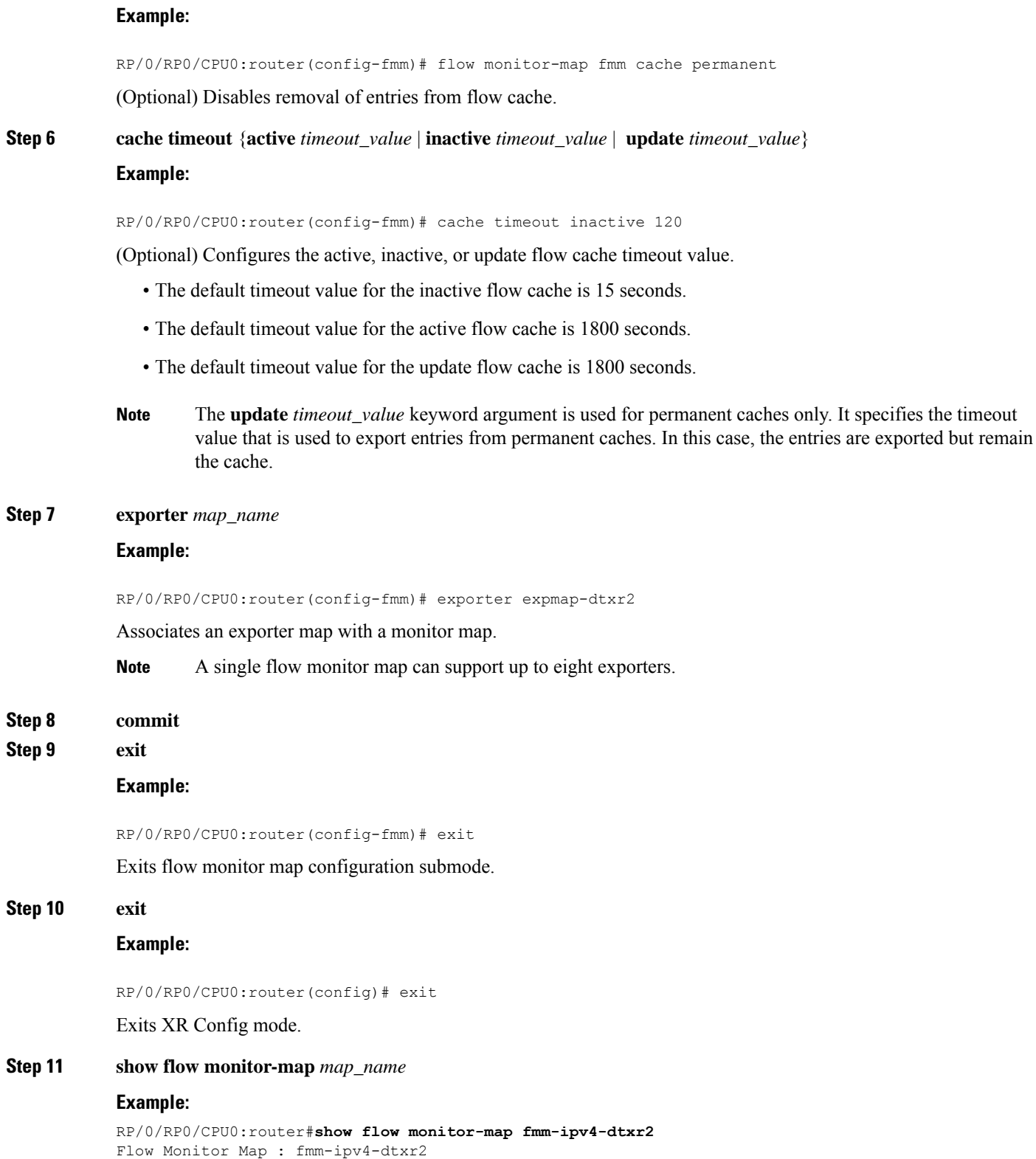

-------------------------------------------------

```
Id: 1
RecordMapName: ipv4-raw
ExportMapName: expmap-dtxr2
CacheAgingMode: Normal
CacheMaxEntries: 65535
CacheActiveTout: 60 seconds
CacheInactiveTout: 120 seconds
CacheUpdateTout: N/A
CacheRateLimit: 2000
```
Displays flow monitor map data.

### **Example**

This example shows how to create a new flow monitor map with name "fmm1". This flow monitor map references the flow exporter map "fem1," and sets the flow cache attributes to 10000 cache entries. The active entries from the cache are aged every 30 seconds, while the inactive entries from the cache are aged every 15 seconds. The record map for this monitor map is IPv4:

```
RP/0/RP0/CPU0:router(config)# flow monitor-map fmm1
RP/0/RP0/CPU0:router(config-fmm)# record ipv4
RP/0/RP0/CPU0:router(config-fmm)# exporter fem1
RP/0/RP0/CPU0:router(config-fmm)# cache entries 10000
RP/0/RP0/CPU0:router(config-fmm)# cache timeout active 30
RP/0/RP0/CPU0:router(config-fmm)# cache timeout inactive 15
RP/0/RP0/CPU0:router(config-fmm)# exit
```
## **Applying a Monitor Map and a Sampler Map to a Physical Interface**

Perform these steps to apply a monitor map and a sampler map to an interface.

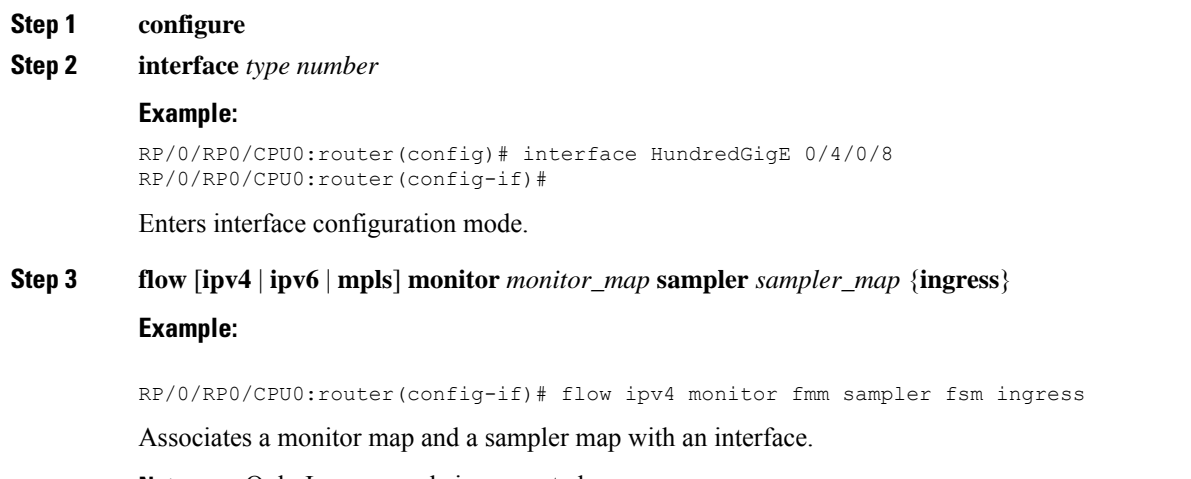

**Note** Only Ingress mode is supported.

Enter **ipv4** to enable IPV4 NetFlow on the specified interface. Enter **ipv6** to enable IPV6 NetFlow on the specified interface. Enter **mpls** to enable MPLS-aware NetFlow on the specified interface.

#### **Step 4 commit**

#### **Example**

This example shows how to apply the flow monitor "fmm1"and the sampler "fsm1" to the HundredGigE  $0/3/0/0$  interface in the ingress direction:

```
RP/0/RP0/CPU0:router(config)#interface HundredGigE 0/3/0/0
RP/0/RP0/CPU0:router(config-if)#flow ipv4 monitor fmm1 sampler fsm1 ingress
RP/0/RP0/CPU0:router(config-if)#exit
```
This example shows how to apply the flow monitor "MPLS-IPv6-fmm"and the sampler "FSM" to the HundredGigE 0/3/0/0 interface in the ingress direction:

```
RP/0/RP0/CPU0:router(config)#interface HundredGigE 0/3/0/0
RP/0/RP0/CPU0:router(config-if)# flow mpls monitor MPLS-IPv6-fmm sampler FSM ingress
RP/0/RP0/CPU0:router(config-if)#exit
```
## **Applying a Monitor Map and a Sampler Map to a Layer 2 Bundle Interface**

Perform these steps to apply a monitor map and a sampler map to a Layer 2 bundle interface.

```
Step 1 configure
```
**Step 2 interface** *type number*

#### **Example:**

RP/0/RP0/CPU0:router(config)# interface bundle-ethernet 1 RP/0/RP0/CPU0:router(config-if)#

Enters interface configuration mode.

**Step 3 flow** [**ipv4** | **ipv6** | **mpls**] **monitor** *monitor\_map* **sampler** *sampler\_map* {**ingress**}

### **Example:**

RP/0/RP0/CPU0:router(config-if)# flow ipv4 monitor fmm sampler fsm ingress

Associates a monitor map and a sampler map with an interface.

**Note** Only Ingress mode is supported.

Enter **ipv4** to enable IPV4 NetFlow on the specified interface. Enter **ipv6** to enable IPV6 NetFlow on the specified interface. Enter **mpls** to enable MPLS-aware NetFlow on the specified interface.

**Step 4 commit**

### **Example**

This example shows how to apply the flow monitor "fmm1"and the sampler "fsm1" to the bundle-ethernet 1 interface in the ingress direction:

Ш

```
RP/0/RP0/CPU0:router(config)#interface bundle-ethernet 1
RP/0/RP0/CPU0:router(config-if)#flow ipv4 monitor fmm1 sampler fsm1 ingress
RP/0/RP0/CPU0:router(config-if)#exit
```
This example shows how to apply the flow monitor "MPLS-IPv6-fmm"and the sampler "FSM" to the bundle-ethernet 1 interface in the ingress direction:

```
RP/0/RP0/CPU0:router(config)#interface bundle-ethernet 1
RP/0/RP0/CPU0:router(config-if)# flow mpls monitor MPLS-IPv6-fmm sampler FSM ingress
RP/0/RP0/CPU0:router(config-if)#exit
```
# **Clearing NetFlow Data**

**Step 1 clear flow exporter** [*exporter\_name*] {**restart** | **statistics**} **location** *node-id*

### **Example:**

RP/0/RP0/CPU0:router# **clear flow exporter statistics location 0/0/CPU0**

Clears the flow exporter data.

Specify the **statistics** option to clear exporter statistics. Specify the **restart** option to export all of the templates that are currently configured on the specified node.

**Step 2 clear flow monitor** [*monitor\_name*] **cache** [**force-export** | **statistics**] **location** *node-id*}

### **Example:**

RP/0/RP0/CPU0:router# **clear flow monitor cache force-export location 0/0/CPU0**

Clears the flow monitor data.

Specify the **statistics** option to clear cache statistics. Specify the **force-export** option to export the data from cache to server first and then clear the entries from cache.

# **Configuring NetFlow Collection of MPLS Packets with IPv6 Fields**

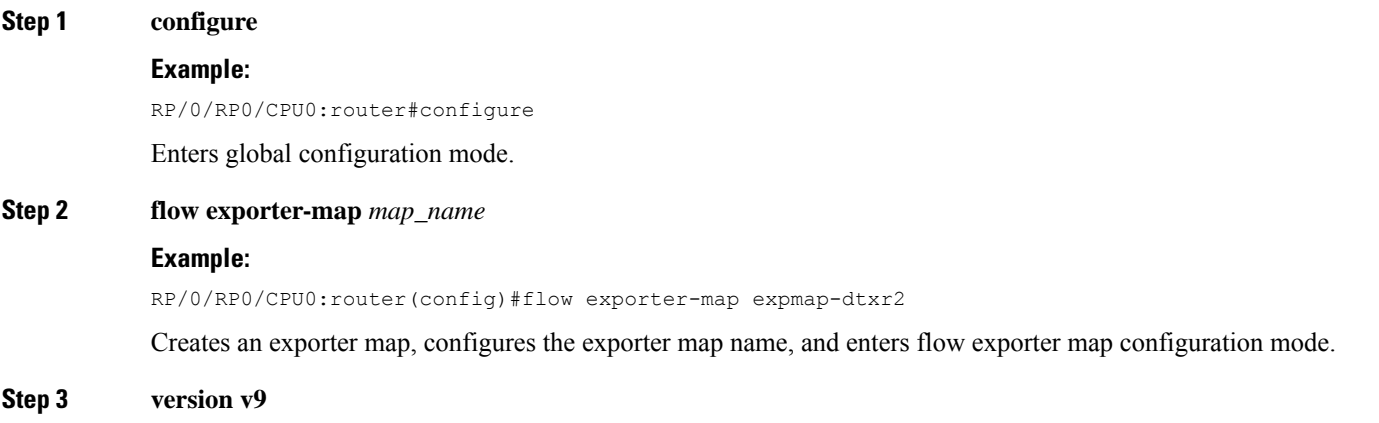

**Example:**

 $\mathbf I$ 

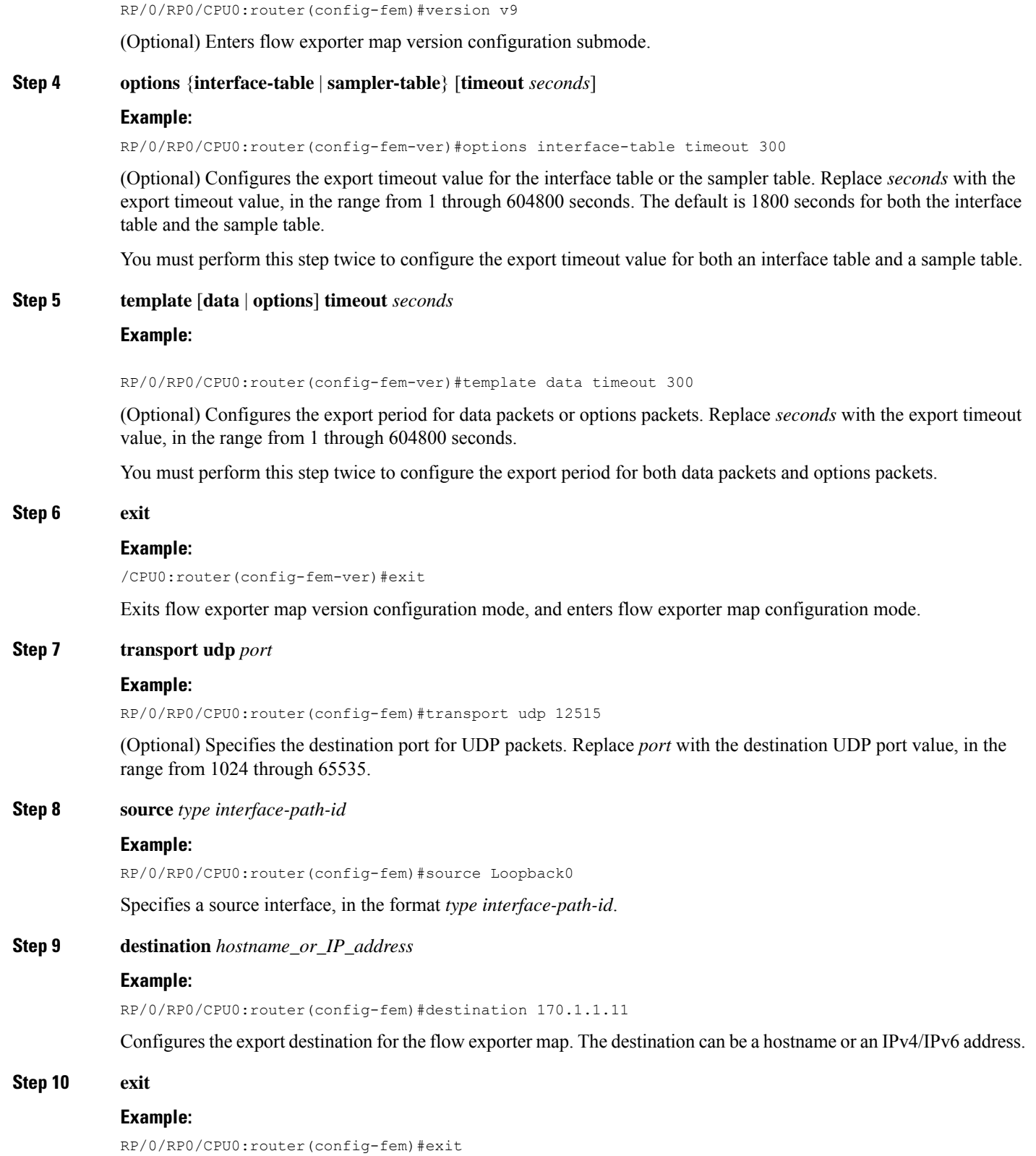

i.

 $\mathbf l$ 

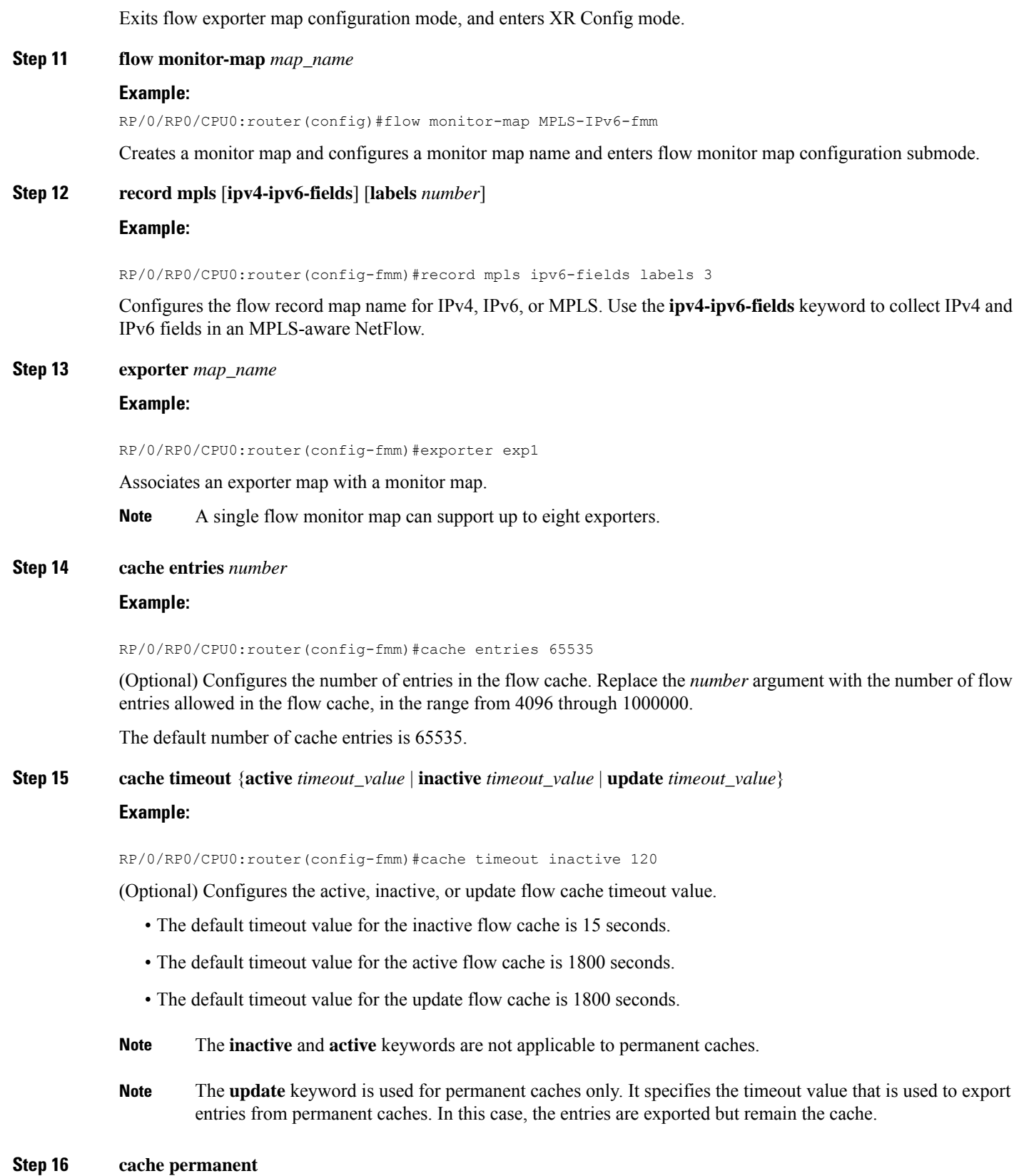

#### **Example:**

# RP/0/RP0/CPU0:router(config-fmm)#flow monitor-map fmm cache permanent (Optional) Disables the removal of entries from flow cache. **Step 17 exit Example:** RP/0/RP0/CPU0:router(config-fmm)#exit Exits flow monitor map configuration submode. **Step 18 sampler-map** *map\_name* **Example:** RP/0/RP0/CPU0:router(config)#sampler-map fsm RP/0/RP0/CPU0:router(config-sm)# Creates a sampler map and enters sampler map configuration mode. **Step 19 random 1 out-of** *sampling\_interval* **Example:** RP/0/RP0/CPU0:router(config-sm)#random 1 out-of 65535 Configures the sampling interval to use random mode for sampling packets. Replace the *sampling\_interval* argument with a number, in the range from 1 through 65535 units. **Step 20 exit Example:** RP/0/RP0/CPU0:router(config-sm)#**exit** Exits sampler map configuration mode and enters XR Config mode. **Step 21 interface** *type number* **Example:** RP/0/RP0/CPU0:router(config)#interface HundredGigE 0/3/0/0 RP/0/RP0/CPU0:router(config-if)# Enters interface configuration mode. **Step 22 flow** [**ipv4** | **ipv6** | **mpls**] **monitor** *monitor\_map* **sampler** *sampler\_map* {**ingress**} **Example:** RP/0/RP0/CPU0:router(config-if)#flow ipv4 monitor MPLS-IPv6-fmm sampler fsm ingress Associates a monitor map and a sampler map with an interface.

Enter **ipv4** to enable IPV4 NetFlow on the specified interface. Enter **ipv6** to enable IPV6 NetFlow on the specified interface. Enter **mpls** to enable MPLS-aware NetFlow on the specified interface.

 $\mathbf l$ 

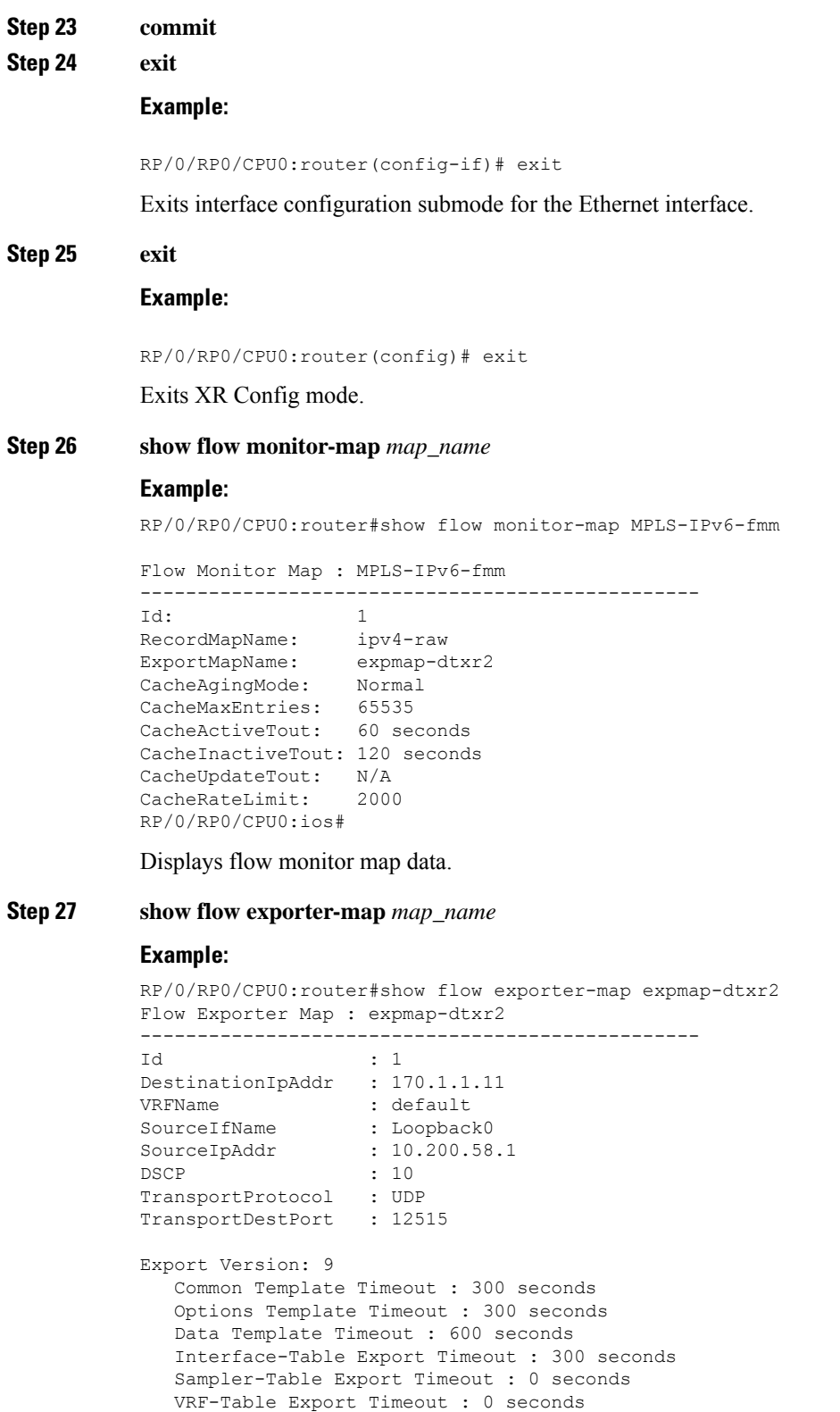

Displays exporter map data.

### **Example**

This configuration collects MPLS traffic with IPv4 payloads.

```
RP/0/RP0/CPU0:router(config)#flow monitor-map MPLS-IPv4-fmm
RP/0/RP0/CPU0:router(config-fmm)#record mpls IPv4-fields labels 3
RP/0/RP0/CPU0:router(config-fmm)#cache permanent
RP/0/RP0/CPU0:router(config-fmm)#exit
RP/0/RP0/CPU0:router(config)#interface HundredGigE 0/3/0/0
RP/0/RP0/CPU0:router(config-if)#flow mpls monitor MPLS-IPv4-fmm sampler fsm ingress
```
This configuration collects MPLS traffic with IPv6 payloads.

```
RP/0/RP0/CPU0:router(config)#flow monitor-map MPLS-IPv6-fmm
RP/0/RP0/CPU0:router(config-fmm)# record mpls IPv6-fields labels 3
RP/0/RP0/CPU0:router(config-fmm)#cache permanent
RP/0/RP0/CPU0:router(config-fmm)#exit
RP/0/RP0/CPU0:router(config)#interface HundredGigE 0/3/0/0
RP/0/RP0/CPU0:router(config-if)#flow mpls monitor MPLS-IPv6-fmm sampler fsm ingress
```
This example shows how to configure the NetFlow monitor to collect MPLS packets with IPv6 fields:

```
RP/0/RP0/CPU0:router#config
RP/0/RP0/CPU0:router(config)#flow exporter-map exp1
RP/0/RP0/CPU0:router(config-fem)#version v9
RP/0/RP0/CPU0:router(config-fem-ver)#options interface-table timeout 300
RP/0/RP0/CPU0:router(config-fem-ver)#options sampler-table timeout 300
RP/0/RP0/CPU0:router(config-fem-ver)#template data timeout 300
RP/0/RP0/CPU0:router(config-fem-ver)#template options timeout 300
RP/0/RP0/CPU0:router(config-fem-ver)#exit
RP/0/RP0/CPU0:router(config-fem)#transport udp 12515
RP/0/RP0/CPU0:router(config-fem)#source Loopback0
RP/0/RP0/CPU0:router(config-fem)#destination 170.1.1.11
RP/0/RP0/CPU0:router(config-fmm)#exit
RP/0/RP0/CPU0:router(config)#flow monitor-map MPLS-IPv6-fmm
RP/0/RP0/CPU0:router(config-fmm)#record mpls ipv6-fields labels 3
RP/0/RP0/CPU0:router(config-fmm)#exporter exp1
RP/0/RP0/CPU0:router(config-fmm)#cache entries 10000
RP/0/RP0/CPU0:router(config-fmm)#cache permanent
RP/0/RP0/CPU0:router(config-fmm)#exit
```

```
RP/0/RP0/CPU0:router(config)#sampler-map FSM
RP/0/RP0/CPU0:router(config-sm)#random 1 out-of 65535
RP/0/RP0/CPU0:router(config-sm)# exit
RP/0/RP0/CPU0:router(config)#interface HundredGigE 0/3/0/0
RP/0/RP0/CPU0:router(config-if)#flow mpls monitor MPLS-IPv6-fmm sampler FSM ingress
```
This configuration collects MPLS traffic with both IPv6 and IPv4 fields.

```
RP/0/RP0/CPU0:router(config)#flow monitor-map MPLS-IPv4-IPv6-fmm
RP/0/RP0/CPU0:router(config-fmm)# record mpls IPv4-IPv6-fields labels 3
RP/0/RP0/CPU0:router(config-fmm)#cache permanent
RP/0/RP0/CPU0:router(config-fmm)#exit
RP/0/RP0/CPU0:router(config)#interface HundredGigE 0/3/0/0
RP/0/RP0/CPU0:router(config-if)#flow mpls monitor MPLS-IPv4-IPv6-fmm sampler fsm ingress
```
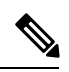

**Note** Flow records are exported using the Version 9 format.

# <span id="page-26-0"></span>**Additional References**

These sections provide references related to interface configuration.

### **Related Documents**

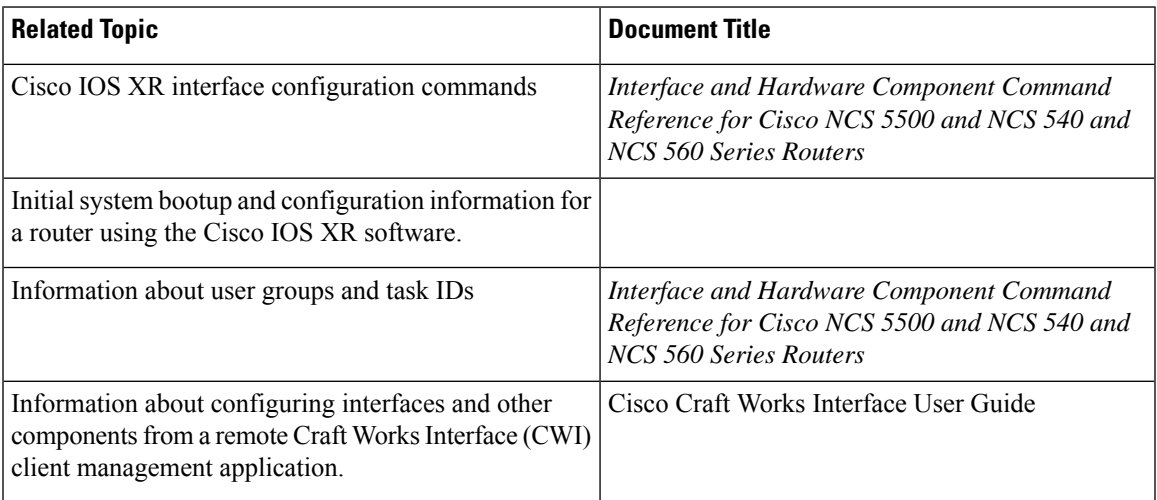

### **Standards**

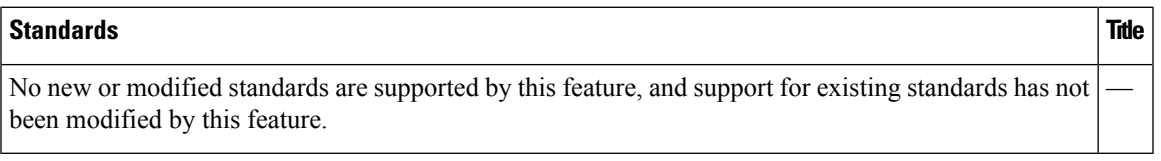

### **MIBs**

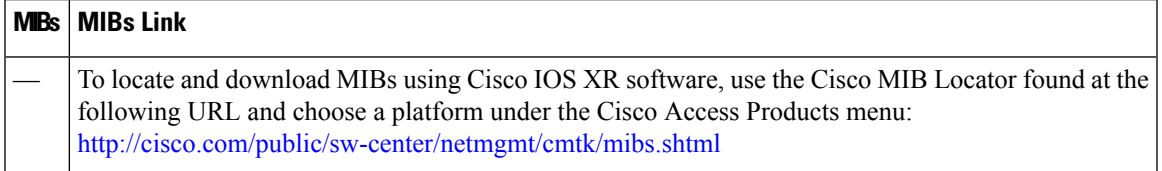

### **RFCs**

![](_page_26_Picture_439.jpeg)

 $\mathbf I$ 

**Technical Assistance**